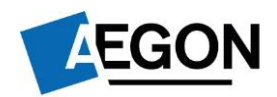

**For financial advisers only**

# **Sending client forms to us by email – ARC and One Retirement**

**We've made several changes to make it easier to do business with us online, for Aegon Retirement Choices (ARC) and One Retirement. This guide shows our online and paperbased processes, listed by product and transaction type.**

**If we do ask for a form or supporting document and you're unable to send us the original, you can email a copy to us at [clientsupport@arc.aegon.co.uk](mailto:clientsupport@arc.aegon.co.uk) – without a wet signature from you or your client.** 

Please don't email any personal, financial or banking information as it's not a secure method of communication. If you have a dedicated secure email service with Aegon, for example Mailock, please use this service.

All we ask is that you complete the form by typing in the boxes instead of writing and:

**If you're sending us the form on behalf of your client** – you read and sign the adviser declaration, type your name into the adviser signature box and date the form.

**If your client is sending us the form** – they read the customer declaration, type their name into the customer signature box and date the form.

**If you're sending us a form that only needs a financial adviser signature** – you read the adviser declaration, type your name into the adviser signature box and date the form.

The typed name becomes the signature and confirms you're making the declarations and that you wish to proceed with the instructions in the form.

#### **Completing forms on a mobile or tablet**

If you want to complete the forms on a mobile or tablet device, you'll need to open the forms in a PDF reader application – there are several free ones available to download from your app store.

### **Use e-signatures to send us forms more quickly and easily**

We accept selected forms with an e-signature through the providers below. The completed form must be emailed to us by you, a firm administrator or a paraplanner at your firm, not your client.

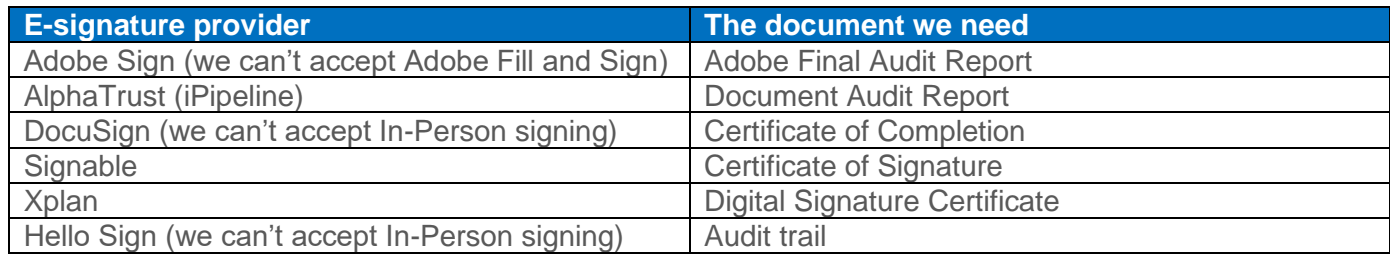

In accordance with our [terms of business](https://www.aegon.co.uk/content/dam/auk/assets/publication/legal/arc-ap-terms-of-business.pdf) please be aware that you're fully liable for making sure your client has duly signed the document(s).

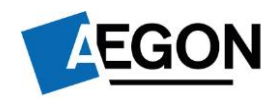

## **Important information for forms that we need an email declaration for**

Most of the forms include a declaration, but we do still need a declaration emailed to us for the forms below, when they're downloaded as part of the online process:

- Transfer authority forms
- Re-registration authority forms
- Direct debit instruction forms
- Death benefit nomination/expression of wish forms

#### **Please make sure you copy and paste the below wording in your email, adding your name, customer reference and the date, when you attach the completed form.**

I confirm that by returning the attached completed form(s) to you with this email I wish it/them to be treated by you as signed by me. In particular I confirm that:

- I have read and agree to all legal and other declarations contained in the form(s).
- Where I am an employer confirming records of contributions and payments, I have read the declarations and confirm the accuracy of these statements.
- I have considered the declarations which relate to tax limitations, requirements, allowances and liabilities for GIA, ISA and pension contributions.
- I have the requisite authority to make these declarations.
- For accounts with more than one account holder, party who can act or other parties with rights to the account I act with the consent, authority and knowledge of all of the other account holders and parties.
- Where I am applying for a new account I am over 18 and habitually resident in the United Kingdom.

You should treat this email as if I have returned the signed form[s] to you dated today. I accept that you will act on these instructions on that basis.

Name:

Customer reference:

Date:

# **Email checklist**

- $\checkmark$  If you decide to email forms to us, it will need to come from the email address that's registered with us.
- $\checkmark$  Only include one instruction on each email.
- $\checkmark$  Make sure you include the declaration above.

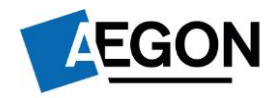

### **Use the links below to navigate to the forms for the relevant product.**

**E-signature accepted**

Where you see this identifier, we can accept this form through one of the e-signature providers above.

**[ARC/One Retirement SIPP](#page-3-0)**

**[ARC GIA and ISA](#page-7-0)**

**[Administration](#page-10-0)**

**[Defined benefit/safeguarded benefit](#page-13-0) transfers**

# **Can't access the online processes?**

If you can't use or access the online processes for the transactions on ARC or One Retirement, you can download the paper forms from our [document library.](https://www.aegon.co.uk/support/faq/Understanding-our-products/retirement-products/aegon-retirement-choices/arc-adviser-document-library.html) You can complete these forms online, without having to print them.

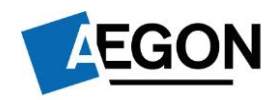

<span id="page-3-0"></span>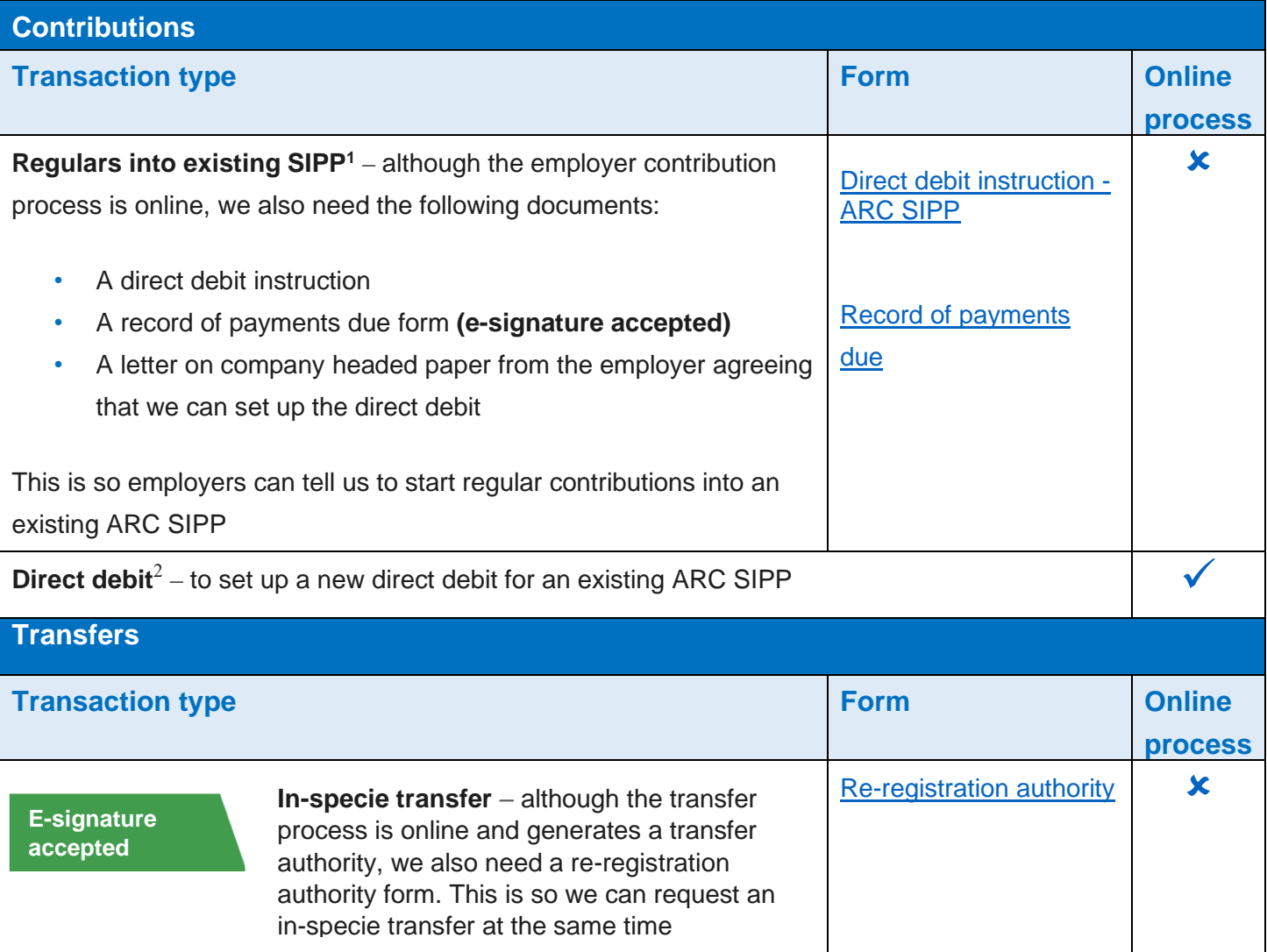

<span id="page-3-1"></span><sup>&</sup>lt;sup>1</sup> This form must be emailed to us by the client/employer. If you're forwarding us an email your client/the employer has sent to you, that includes the forms and declaration, we must be able to clearly see their original email.

<sup>&</sup>lt;sup>2</sup> This form must be emailed to us by the client. If you're forwarding us an email your client has sent to you, that includes the forms and declaration, we must be able to clearly see their original email.

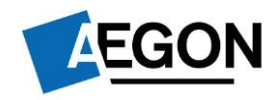

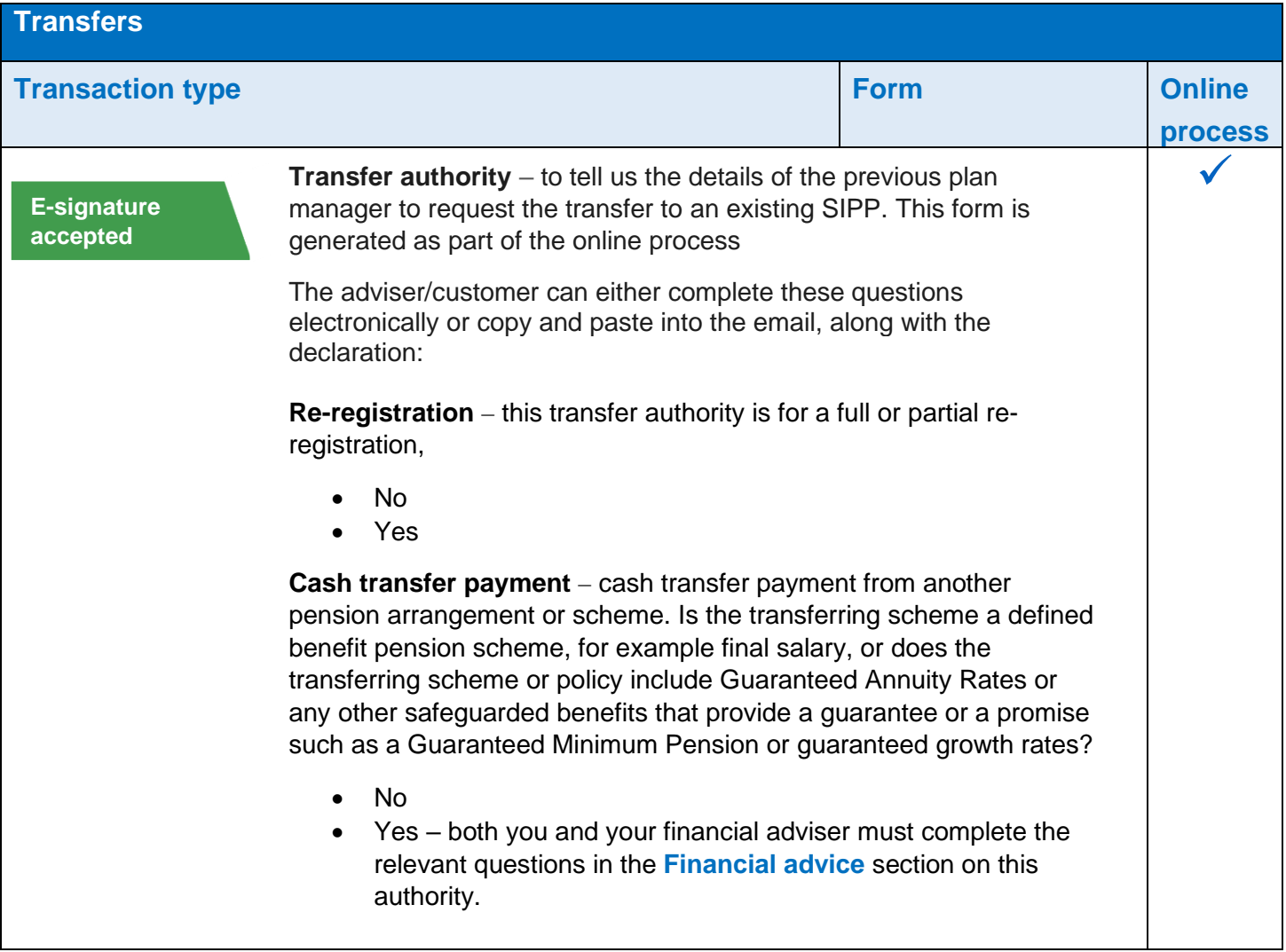

# **Track your transactions**

Use the **Latest Status updates** on your dashboard to track the progress of a transaction.

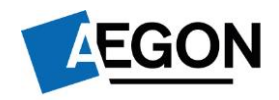

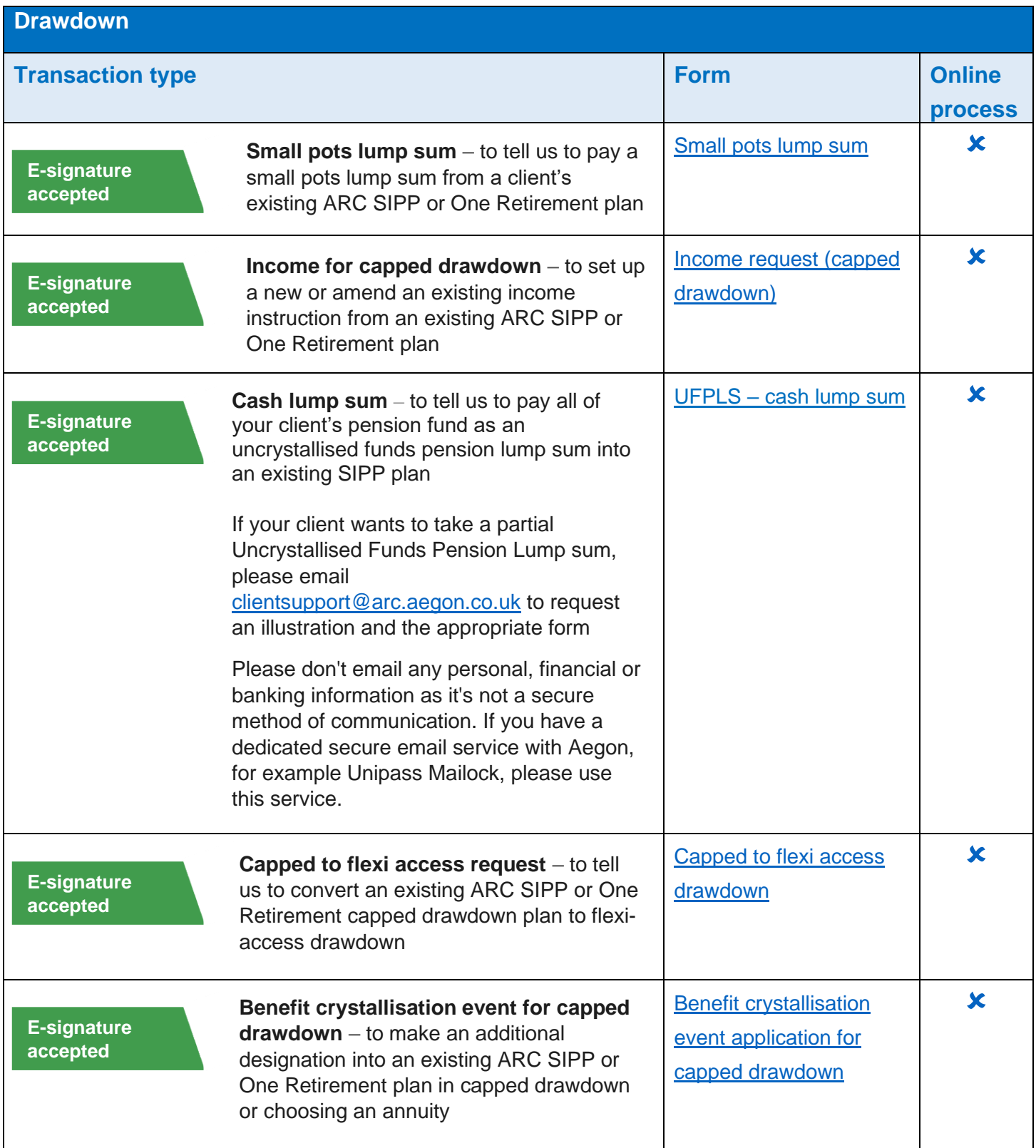

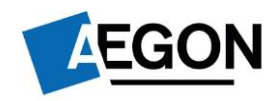

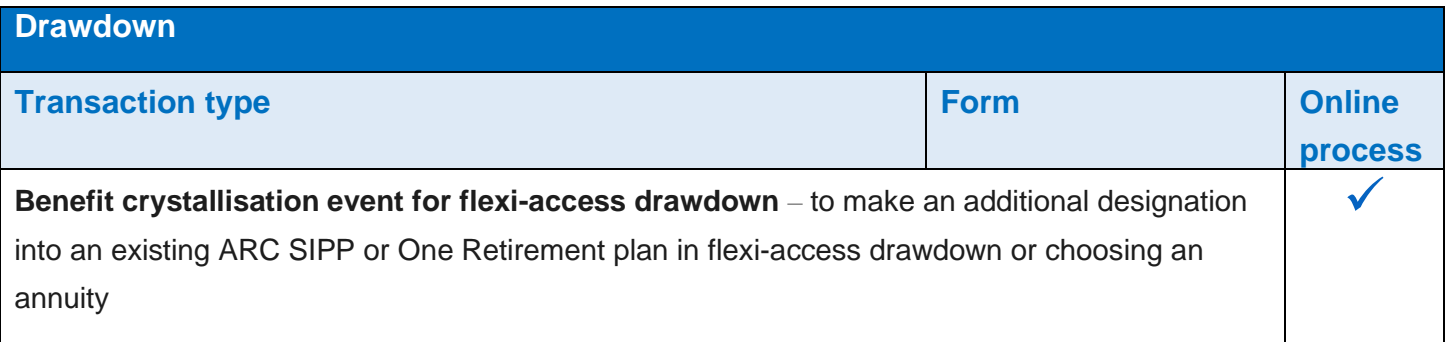

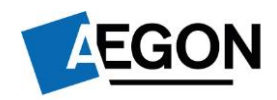

## <span id="page-7-0"></span>**ARC GIA and ISA**

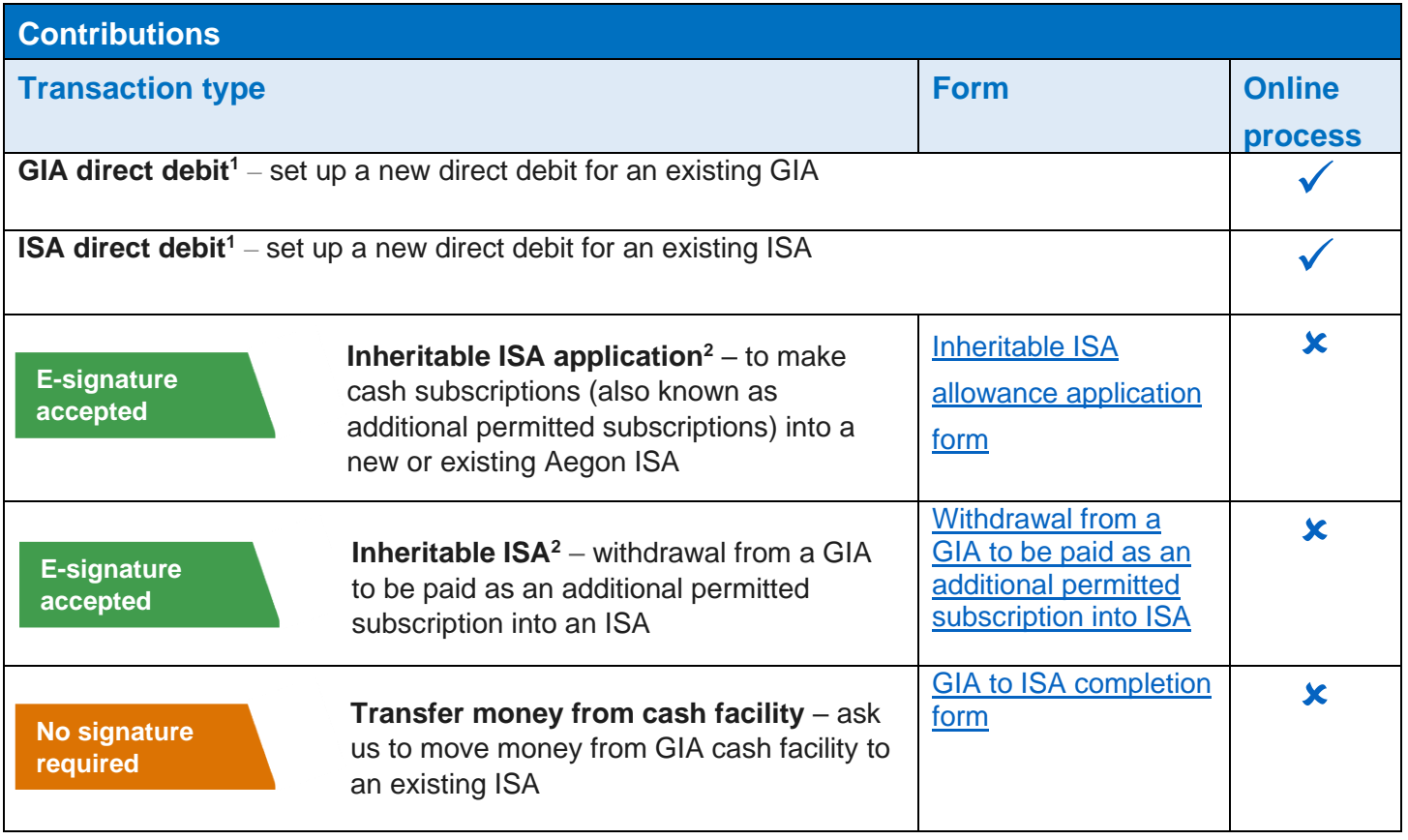

<sup>1</sup> This form must be emailed to us by the client/employer. If you're forwarding us an email your client/the employer has sent to you, that includes the forms and declaration, we must be able to clearly see their original email.

<sup>2</sup> This form must be emailed to us by the client. If you're forwarding us an email your client has sent to you, that includes the forms and declaration, we must be able to clearly see their original email.

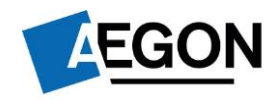

### **ARC GIA and ISA**

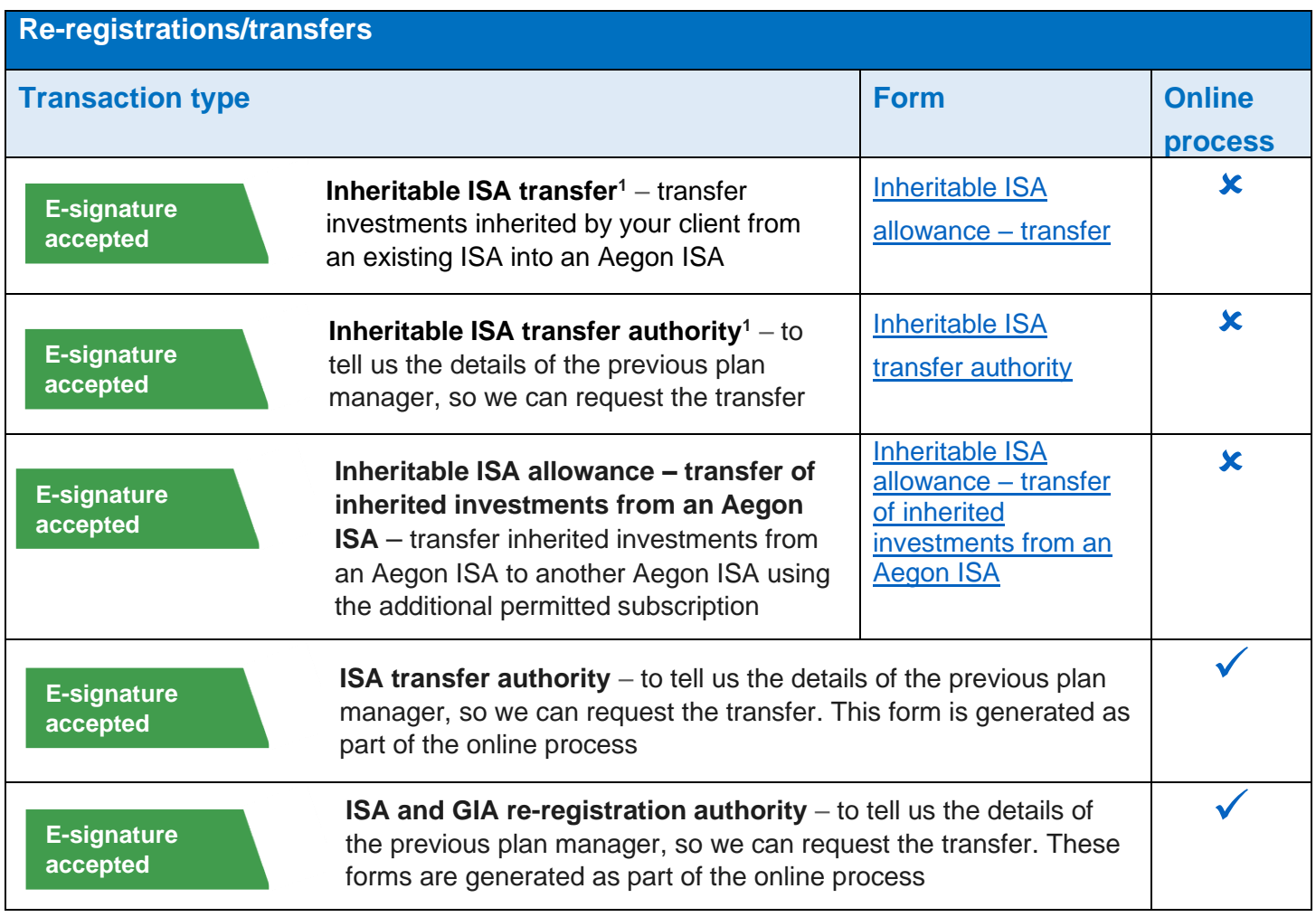

<sup>1</sup> This form must be emailed to us by the client/employer. If you're forwarding us an email your client/the employer has sent to you, that includes the forms and declaration, we must be able to clearly see their original email.

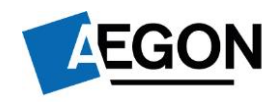

### **ARC GIA and ISA**

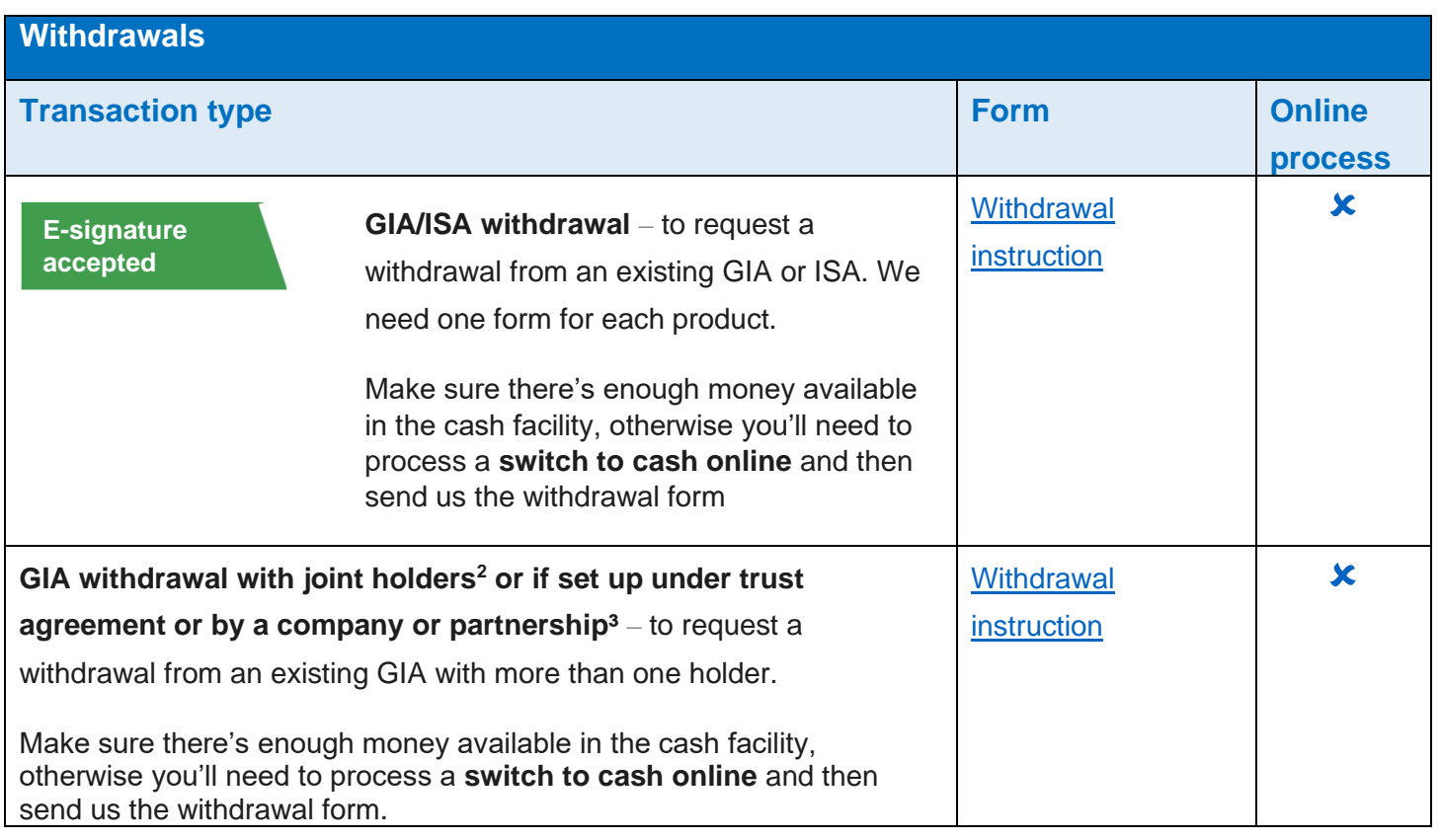

<sup>2</sup> If there's more than one account holder, please complete the form in black ink and email it to [clientsupport@arc.aegon.co.uk](mailto:clientsupport@arc.aegon.co.uk) or post it to us.

<sup>3</sup> This form must be signed by all holders in black ink and posted to the address shown on the form.

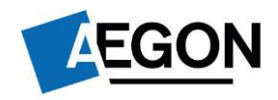

## <span id="page-10-0"></span>**Administration**

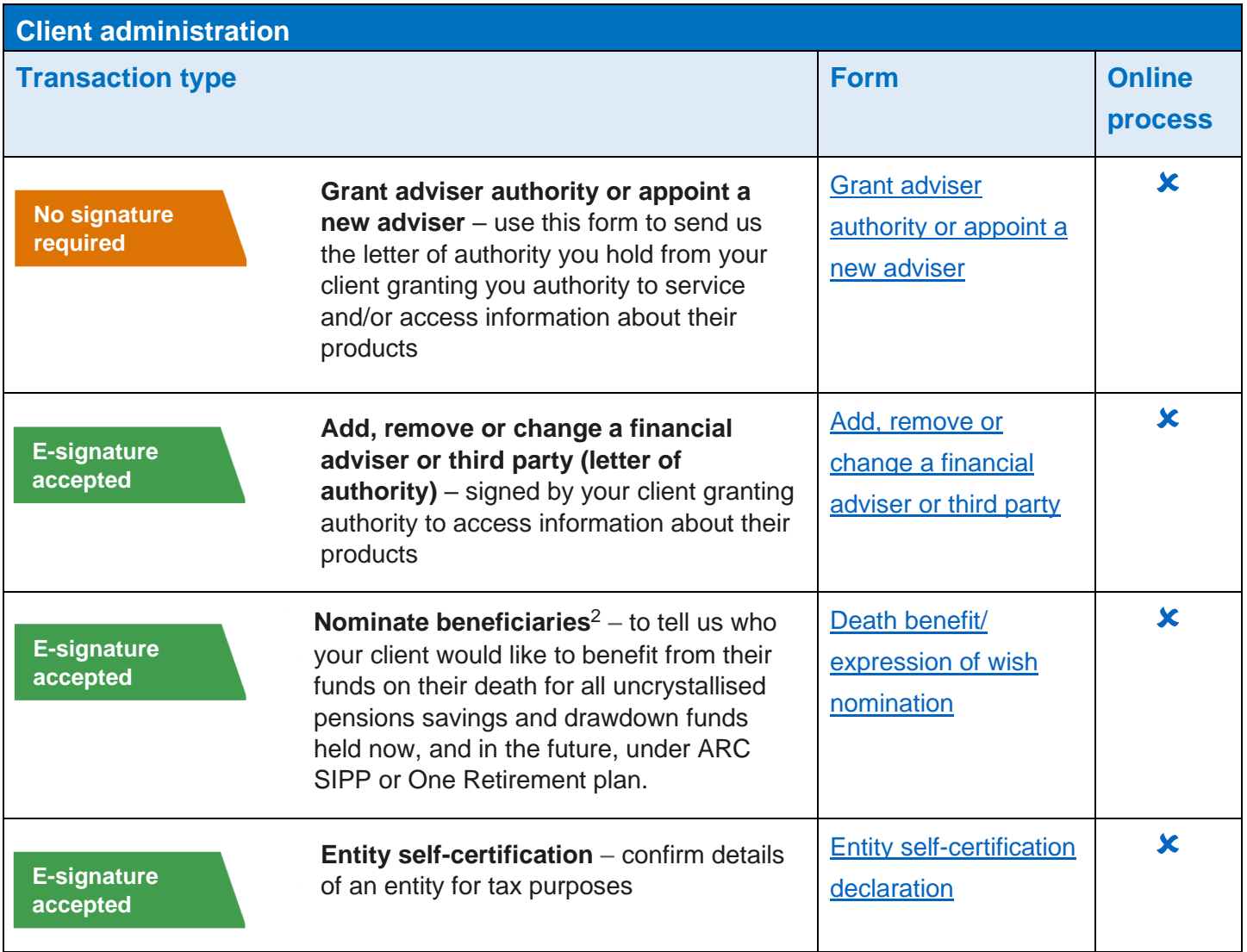

 $^2$  This form must be emailed to us by the client. If you're forwarding us an email your client has sent to you, that includes the forms and declaration, we must be able to clearly see their original email.

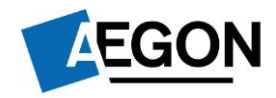

## **Administration**

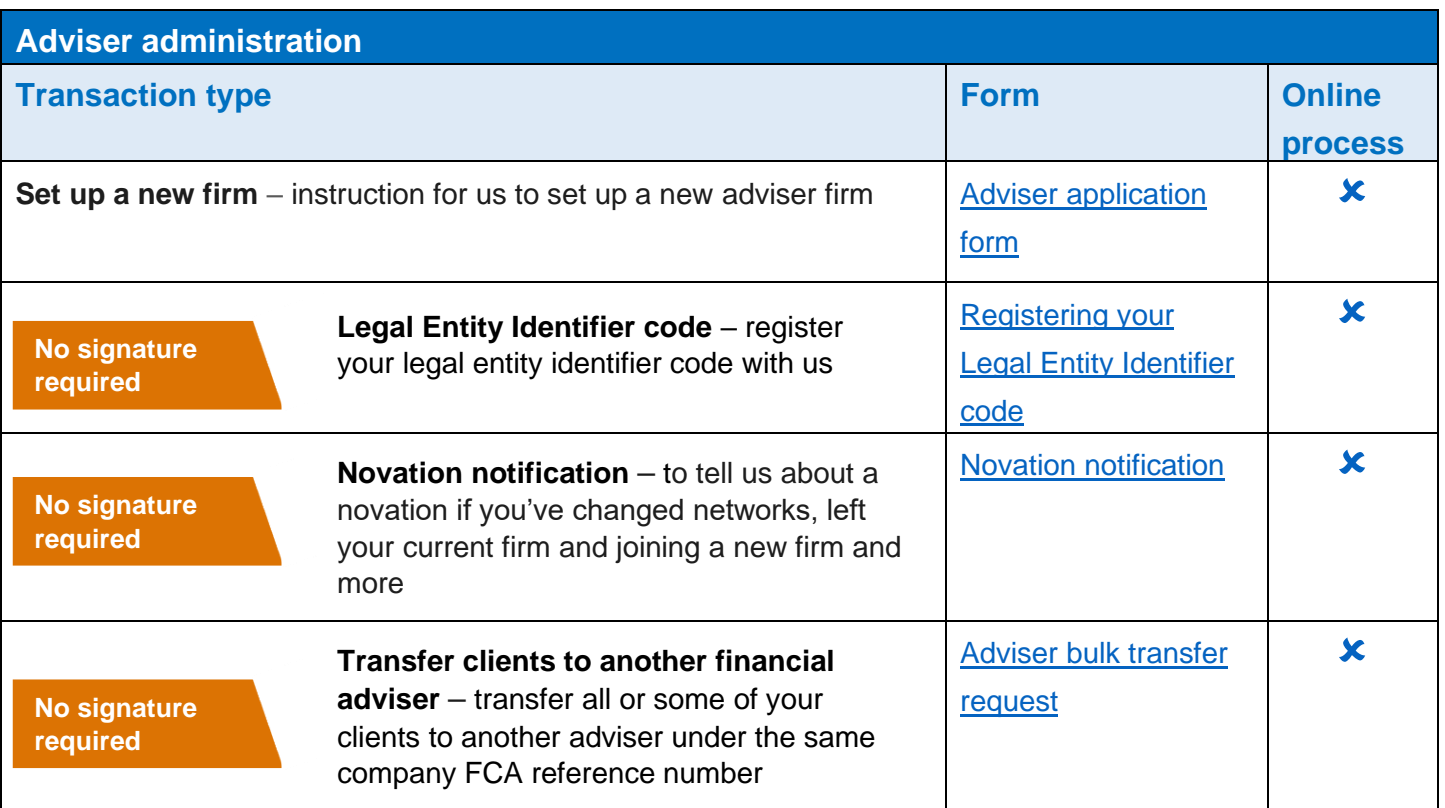

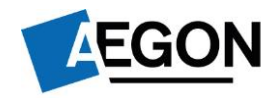

## **Administration**

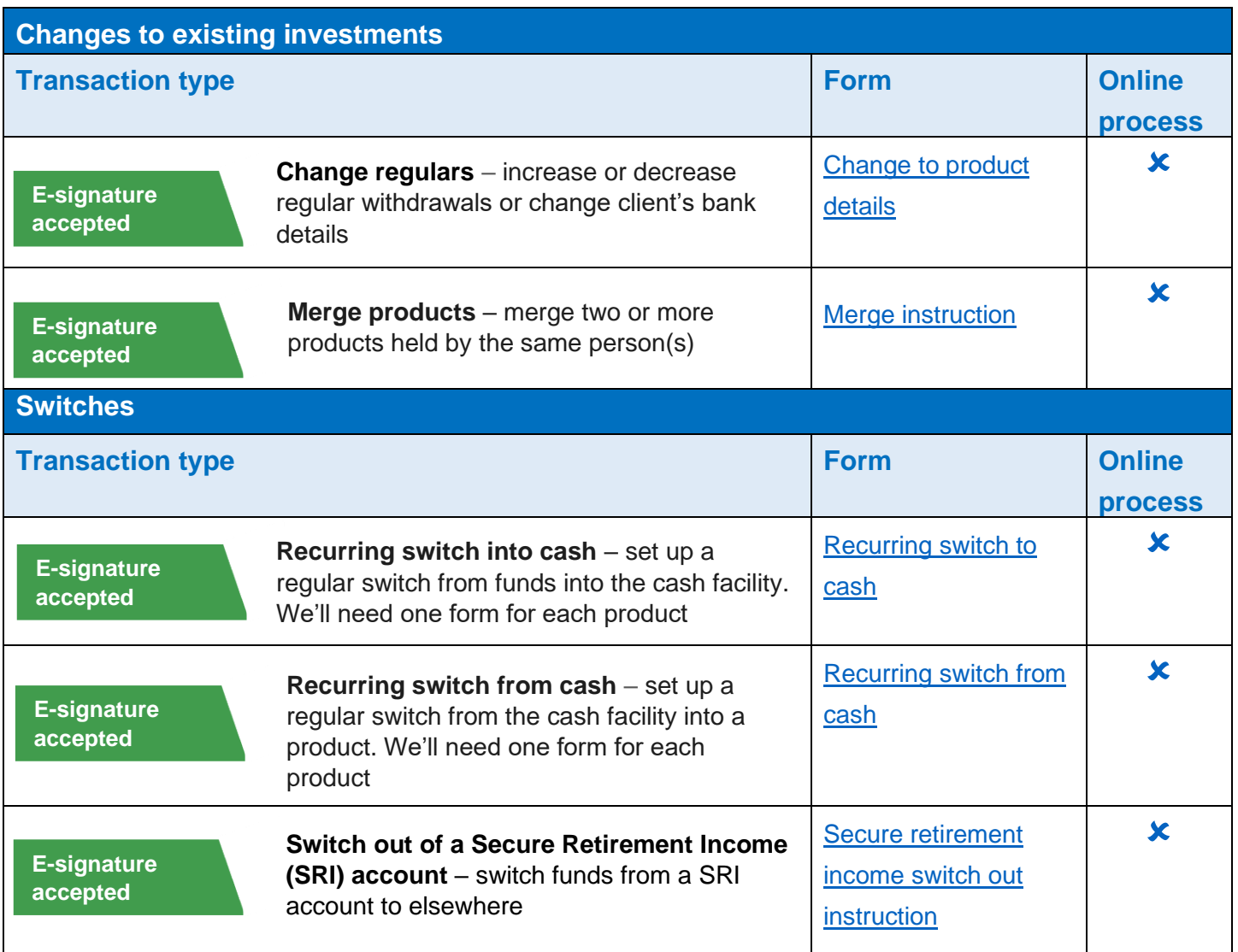

## **Defined benefits or any safeguarded benefit transfers**

<span id="page-13-0"></span>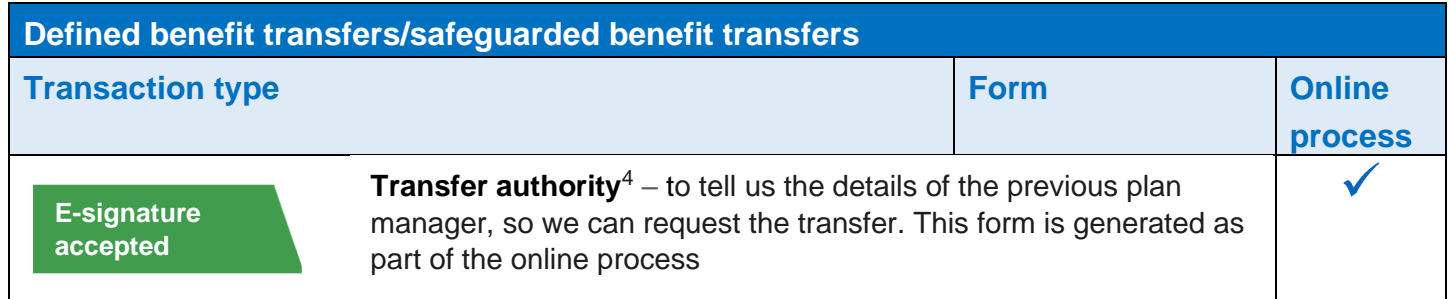

<sup>4</sup> Your client must complete and sign the investor section. We also require you to sign the form to confirm the financial advice given to your client for the transfer. And:

• You **must complete and include** the following in the email to us:

FCA registered adviser / pension transfer specialist has given a personal recommendation and this advice was to transfer:

- Yes
- $N<sub>0</sub>$

Financial adviser name:

Financial adviser or firm FCA number:

- If you're not able to sign the form (electronic or wet sign), you can copy and paste the declaration on page two of this guide into the body of an email.
- If a paraplanner sends us the email on your behalf, they must carbon copy (cc) you, the financial adviser who gave the advice, into the email.

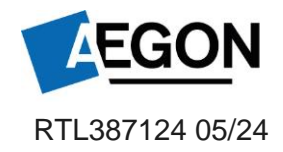